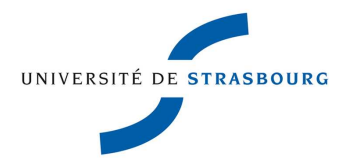

# **TRAITEMENT DES AVOIRS FOURNISSEURS**

Le document d'avoir (hors avoir suite à annulation de facture) est un document émis par un fournisseur ; il doit donc donner lieu à une comptabilisation propre, distincte de la facture à laquelle il fait référence : facture et avoir sont comptabilisés séparément dans SIFAC.

Des types de pièces dédiés sont définis pour les avoirs dans SIFAC :

- pour les avoirs relatifs aux commandes d'achat saisis via la transaction **MIRO**
	- **RA** pour les avoirs en flux classique

La saisie du n° de commande dans la MIRO de type avoir libère le service fait qui est automatiquement annulé.

- pour les avoirs de type liquidation directe saisis via la transaction **FB65** 
	- **KG** pour les avoirs en liquidations directes

La référence à une facture (n° de la MIRO pour les avoirs relatifs aux commandes d'achat et n° de pièce comptable pour les avoirs de type liquidation directe) est à saisir pour permettre au système d'effectuer le rapprochement comptable du montant de la facture et du montant de l'avoir. Le fournisseur sera réglé de la différence.

Ci-dessous le **sommaire de la note** :

### **I) Les principes :**

#### **II) Facture et avoir sont reçus dans le même exercice A) Saisie de l'avoir en dépense: pièces RA ou KG B) Saisie d'une facture de vente en recette : pièce DR**

### **III) L'avoir est reçu dans un exercice suivant celui de la dépense**

### **I) Les principes** :

L'avoir fournisseur est une pièce émise par un fournisseur en réduction d'une facture émise préalablement.

Il existe donc une pièce justificative à présenter au comptable.

Pour être saisi dans SIFAC (pièce RA ou KG) et donc entraîner un rétablissement de crédits, l'avoir fournisseur doit :

- être saisi au cours du même exercice que celui de la dépense ;
- concerner le même fournisseur ;
- porter sur la même imputation budgétaire.

Plus précisément pour les dépenses de fonctionnement :

- Aucun avoir ne doit être saisi dans SIFAC s'il ne peut être rattaché à une facture Il est donc nécessaire de disposer d'une facture non débloquée avant de saisir l'avoir. A défaut de nouvelle facture à laquelle rattacher l'avoir, ce dernier devra être saisi en facture de vente (recette).
- l'avoir n'est pas forcément rattaché à la facture sur laquelle il porte. Il peut être imputé sur autre facture du même fournisseur.
- la saisie du montant net entre la facture et son avoir est autorisée ;
- la saisie du montant net entre une facture et un avoir concernant une autre facture est également autorisée.

Pour les dépenses d'investissement, compte tenu des spécificités de traitement et de comptabilisation, il convient de se rapprocher des services de la DFI et de l'Agence Comptable afin d'envisager les modalités de traitement de ces avoirs.

Ci-dessous ne seront donc décrites que les procédures applicables aux dépenses de fonctionnement (classe 6).

### **II) Facture et avoir sont reçus dans le même exercice**

### **A) Saisie de l'avoir en dépense : pièces RA ou KG**

Quatre cas peuvent se présenter :

- l'avoir annule en totalité la facture alors qu'elle n'est pas saisie dans SIFAC : l'ordonnateur conserve les 2 pièces.

Il ne saisit ni la facture ni l'avoir, et procède à l'annulation de la commande dans le cas d'un flux classique (mettre dans la bannette de la commande la facture et son avoir).

l'avoir annule en partie la facture alors qu'elle n'est pas saisie dans SIFAC : l'ordonnateur peut saisir le **net** entre la facture et l'avoir dans SIFAC en MIRO. Si le service fait est saisi préalablement pour le montant de la facture, il faut penser à annuler partiellement ce service fait pour le montant de l'avoir dans la MIGO et solder le bon de commande pour ce montant à désengager.

Lors de la saisie en MIRO, la zone « références » doit comporter la référence de la facture et celle de l'avoir (même si la saisie de la référence de ce dernier est partielle).

La liste des dépenses est constituée (avec une pièce RE ou KR) et doit être accompagnée de la facture et de l'avoir fournisseur (les deux pièces justifient la somme à payer : facture moins avoir).

- l'avoir annule en totalité ou partiellement la facture alors qu'elle est déjà saisie dans SIFAC mais non transférée au comptable : L'avoir peut être rattaché à la facture et à la commande qu'il réduit. La liste des dépenses peut alors être constituée avec l'avoir (pièce RA ou KG) et la pièce (RE ou KR) qu'il réduit. Elle doit être signée et comporter les pièces justificatives (facture et avoir).

#### - L'avoir est reçu alors que la facture a déjà été envoyée au comptable :

## - La facture **n'est pas débloquée** par le comptable :

Il convient de le vérifier via la transaction FBL1N (voir le *Pas à Pas Consultation de la liste des postes individuels fournisseur*) : sélectionner la variante « consultation statut factures », puis se reporter à la dernière colonne « Blp » pour blocage paiement. La pièce bloquée se matérialise par la présence de la lettre V.

Pour les pièces RE, le gestionnaire saisit son avoir (RA) avec la transaction MIRO, « opération avoir » et le **rattache à la facture (n° de MIRO) et à la commande** sur laquelle il porte.

Il scanne l'avoir qu'il joint à la bannette de la commande et il informe son correspondant dépenses à l'agence comptable sur sa saisie de l'avoir.

Pour les pièces KR, le gestionnaire saisit son avoir avec la transaction FB65 et le **rattache à la facture** (No pièce comptable) sur laquelle il porte.

Il scanne l'avoir qu'il joint à la bannette de la facture initiale avec la transaction FB03. Il en informe son correspondant dépenses à l'agence comptable.

- La facture **est débloquée** par le comptable :

Le blocage paiement a été levé par l'agence comptable (colonne « Blp » vide dans la transaction FBL1N).

L'avoir ne peut plus être rattaché à la facture car celle-ci est en cours de paiement. L'avoir est à rattacher à une nouvelle facture du même fournisseur de même nature sur laquelle l'imputer au cours du même exercice.

Pour ce faire, pour les pièces de type RE, à réception d'une nouvelle facture, le gestionnaire saisit son avoir (RA) sur **la commande de la facture initiale** et **le rattache à la nouvelle facture**.

Il établit la liste des dépenses (RE et RA) seules ou avec d'autres et la transmet signée à l'agence comptable. Elle doit comporter les pièces justificatives (facture et avoir) à insérer également dans la bannette de la commande initiale.

Pour les liquidations directes, le gestionnaire appliquera l'un des 3 premiers cas détaillés ci-dessus appliqué à une autre facture que celle sur laquelle porte l'avoir.

Il établit la liste des dépenses (KR et KG) seules ou avec d'autres et la transmet signée à l'agence comptable. Elle doit comporter les pièces (facture et avoir) à insérer également dans la bannette de la nouvelle facture.

**S'il ne reçoit plus de facture de même nature du même fournisseur au cours de l'exercice, il saisit l'avoir en recettes. Consulter à cet effet le point B de cette note.** 

#### **B) Saisie d'une facture de vente en recette : pièce DR**

Que ce soit en flux classique ou en liquidation directe, la saisie de l'avoir fournisseur en recettes (pièce DR) dans l'exercice au cours duquel la dépense initiale a été payée doit être exceptionnelle.

Pour cela, il vous est demandé de vous rapprocher du département des recettes de l'agence comptable ou de la DFI afin de valider les modalités de saisie.

Le recours à ce procédé n'entraîne pas de rétablissement de crédits : l'ordonnateur devra pour ce faire inscrire cette recette en DBM.

Si la facture (initiale ou une autre) et l'avoir (saisi en recettes) sont saisis en même temps, il faut que la liste des dépenses ainsi que la liste des factures de ventes soient adressées en même temps au comptable pour qu'il puisse procéder à la compensation légale entre les deux sommes. L'envoi devra donc être accompagné de liste des pièces tirée de la transaction FB03.

#### **III) L'avoir est reçu dans un exercice suivant celui de la dépense initiale**

La saisie de l'avoir fournisseur doit être faite en recettes (pièce DR). Dans ce cas, il faut se référer au processus d'annulation de mandats sur exercices antérieurs (voir la *Procédure de facturation recettes (hors PI)*.